## **Оплата через мобильное приложение Тинькофф**

**ВАЖНО! Нельзя совмещать данный способ оплаты с безналичным платежом.**

1. Зайти в раздел **Платежи**

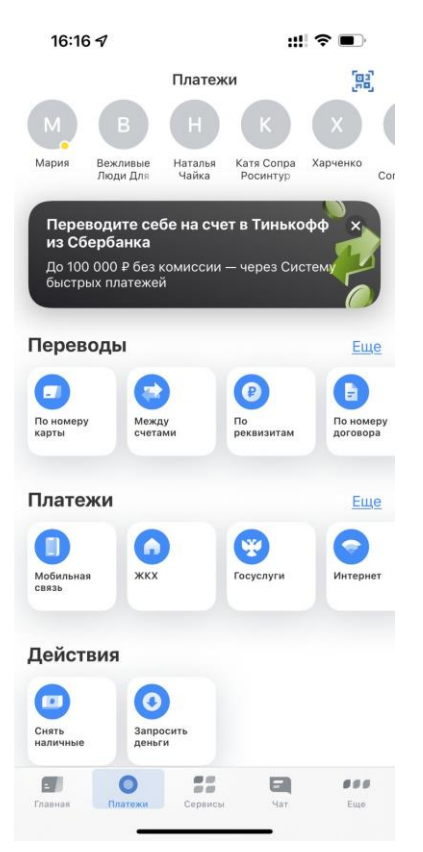

## 2. Выбрать пункт **Путешествия**

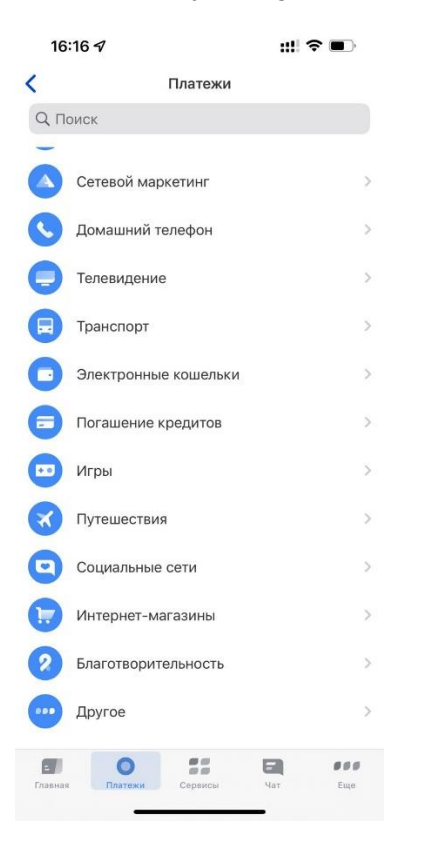

## 3. В результате поиска выберите: **Туристическая компания Факел (Калуга)**

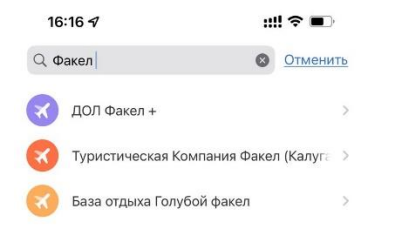

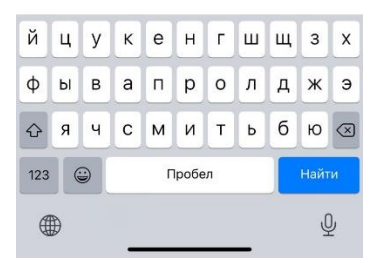

4. Выбрать карту для оплаты. Ввести номер **БРОНИ** (не договора). Поле ФИО будет заполнено вашим банком автоматически. Ввести сумму

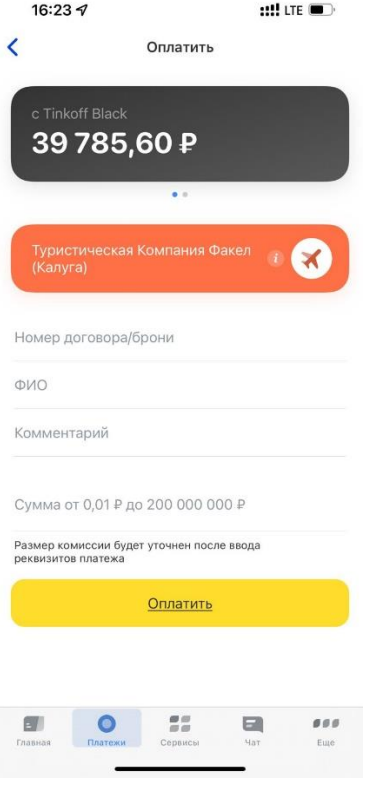

## **5. Подтвердить оплату**